# 【令和3年度】前期履修手続きについて(松江キャンパス)

以下の内容は,大学 HP の【令和3年度前期】履修手続きについて(松江キャンパス)に掲載しています。

大学 HP TOP>教育 [学部・大学院]>修学インフォメーション>授業に関するお知らせ >【令和3年度前期】履修手続きについて(松江キャンパス)

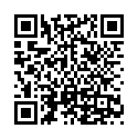

履修手続は,すべての学生を対象に「学務情報システム」へのWeb入力により行いますので,下記により 間違いのないよう手続をしてください。

----------------------------------------------------------------------------------------------------------------------------------

 履修手続をせずに授業に出席し,試験を受けても評価の対象となりませんので,十分注意してください。 Webによる登録方法の詳細は,『島根大学学務情報システム「Campus Square」学生向け手引き(松江キャ ンパス用)』を参照してください。

また、学外でインターネットに接続している環境のパソコン及びスマートフォンからでも、Webによる履修登 録ができます。

 その際には総合情報処理センターが提供するVPN接続サービスを設定する必要がありますので,予め設 定をしてください。

 なお,やむを得ない理由によりWebによる履修登録ができない学生については,履修登録期限までに学 生センター1階1~5番窓口(各学部担当)へ申し出ください。

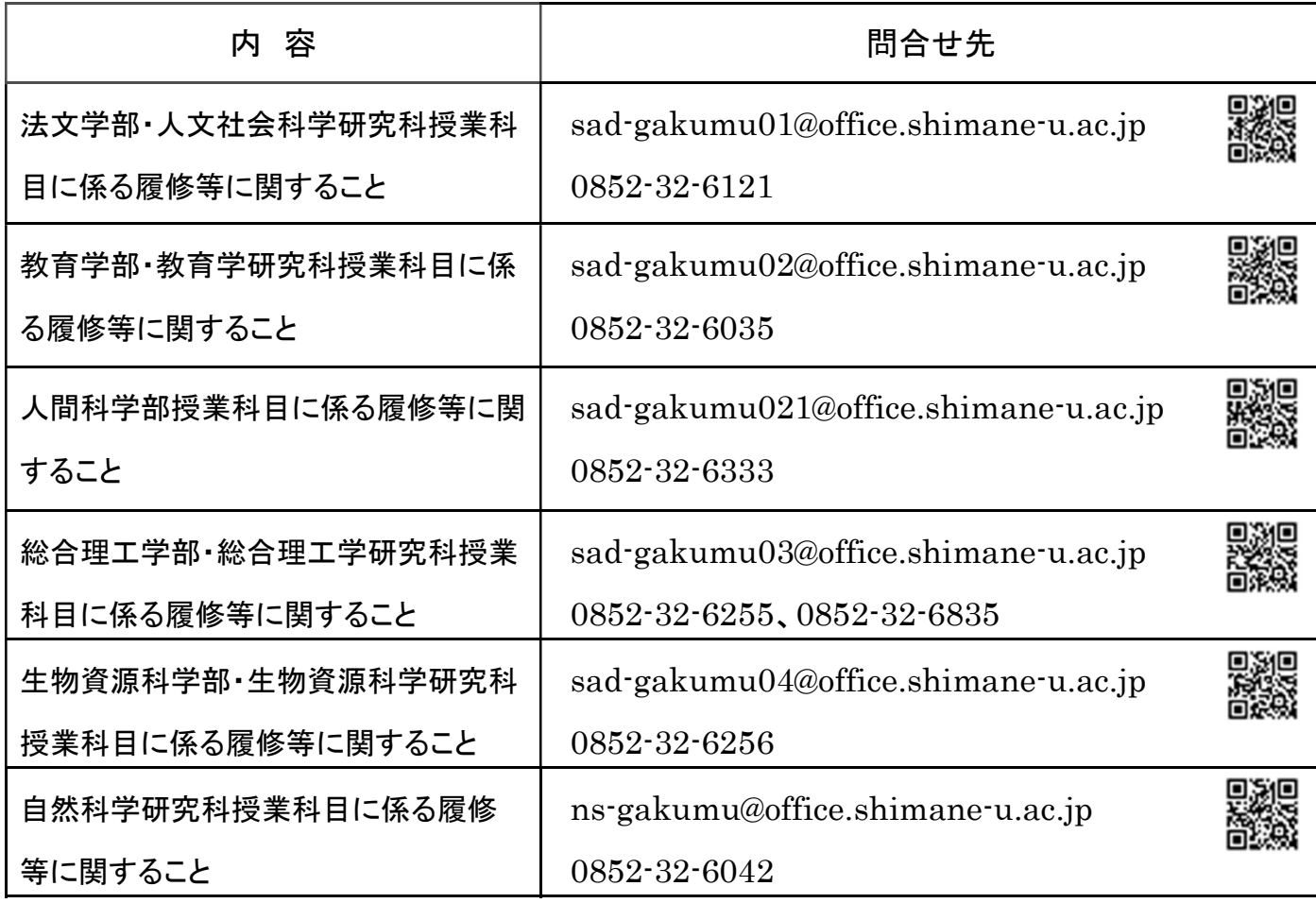

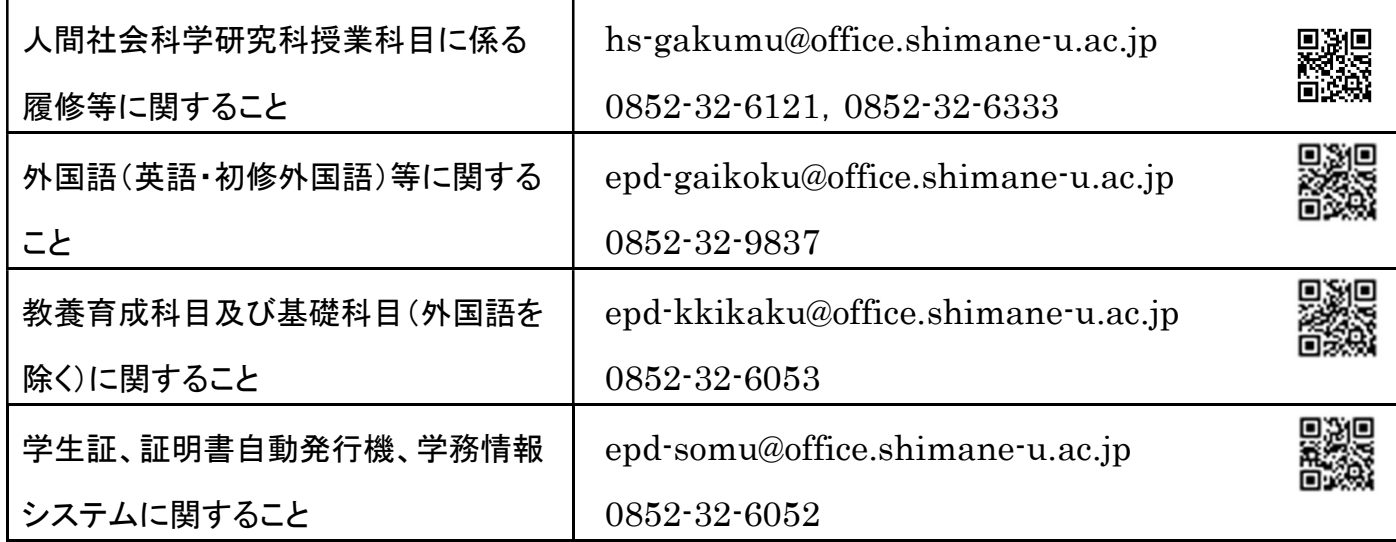

【参考】

お問い合わせの前には,履修登録に関するよくある質問-FAQ-をお読みください。

授業科目一覧やシラバスが変更になっている場合がありますので必ず最新版を確認してください。

シラバスは,授業担当教員が授業についての詳細な情報を学生に伝えるためのものです。オンライン授業 の受講に必要な情報も記されていますので、必ずよく読んでおいてください。

# 1.履修登録期間

履修登録期間は,4月5日(月)~4月21日(水)です。

各学年の登録期限は次のとおりです。

1年生~3年生 4月21日(水)

4年生以上及び大学院生 4月20日(火)

※ 定員などがある受講制限科目については,上記の期限より前に履修登録期限を設定していることがあ ります。別途学務情報システムに掲示しますので注意してください。

# 2.授業開始

- (1) 授業は4月14日(水)から始まります。 なお,新型コロナウイルス感染拡大防止の観点から授業の1回目はオンラインで行います。オンライン 授業の形態は,英語など一部の科目を除きオンデマンド型で実施します。 「オンライン授業を受けるための準備について」を確認してください。
- (2) 教室については,島根大学の公式HP「教室配当表」に掲載します。キャンパスマップはこちら
- (3)「教室配当表」にない授業については,各授業の担当教員へ確認してください。

# 3.履修登録確認・変更

(1) 履修登録の確認及び変更は,4月21日(水)までに行ってください。履修の確認は,履修登録後一旦 ログアウトし,再度学務情報システムへログインし直した状態で行ってください。

なお, Moodle 等への登録だけでは履修登録になりませんので, くれぐれも注意してください。

(2)登録した授業科目名,時間割コード,曜日,時限等に誤りがないか,必ず確認してください。「登録完了」 ボタンを押していても、履修登録期間中は自由に変更できます。

#### 履修確認をせず,確認期間後に間違いが発覚しても変更できませんので,注意してください。

(3)日本学生支援機構給付奨学生及び授業料等減免対象者は,未修科目の割合が継続給付及び減免に 影響を及ぼすため,受講しない授業科目を履修登録しないよう注意してください。

#### 4.集中講義の履修登録について

 教養育成科目は学務情報システムの掲示板により登録方法を指示しますので,その指示に従い履修登 録を行ってください。教養育成科目以外は,以下のとおり行ってください。

#### 【法文学部】

専門教育科目(Lコード科目)の集中講義については,実施日時が決定次第,掲示等により履修登録の 指示をしますので,指示に従って登録手続きを行ってください。

 ただし,「教職に関する授業科目」,「学芸員に関する授業科目」の集中講義を履修する場合は,履修登 録期間中にWeb入力により履修登録を行ってください。

#### 【教育学部】

集中講義も全て履修登録期間中にWeb入力により履修登録を行ってください。

## 【人間科学部】

専門教育科目(Rコード科目)の集中講義については,実施日時が決定次第,掲示等により履修登録の 指示をしますので,指示に従って登録手続きを行ってください。

## 【総合理工学部】

専門教育科目(Tコード科目)の集中講義については,実施日時が決定次第,掲示等により履修登録の 指示をしますので申込用紙で登録してください。

 ただし,「教職に関する科目」,「学芸員に関する専門教育科目」及び機械・電気電子工学科の資格関係 科目の集中講義を履修する場合は,履修登録期間中にWeb入力により履修登録を行ってください。

 また,「授業科目一覧」に「集中的に行う。」と記載された科目については,履修登録期間中にWeb入力に より履修登録を行ってください。

#### 【生物資源科学部】

集中講義(演習,実習,実験及び嘱託講師による集中講義を含む。)も,全て履修登録期間中にWeb入 力により履修登録を行ってください。

#### 5.登録時のエラーについて

「授業科目一覧」では履修可能な科目であるのに登録時にエラーとなる場合は,履修資格等を充分に確 認したうえで,学生センター1階1~5番窓口(各学部担当)に申し出てください。

なお,「授業科目一覧」に変更がある場合は, 学務情報システムの掲示板に通知しますので, 履修登録 前に必ず確認してください。

## 6.特別履修について

履修資格外の科目を履修しようとする場合は,学生センター1階1~5番窓口(各学部担当)に問い合わ せてください。

## 7.Webによる履修登録について

(1) 履修登録場所等(学内のパソコン設置場所)

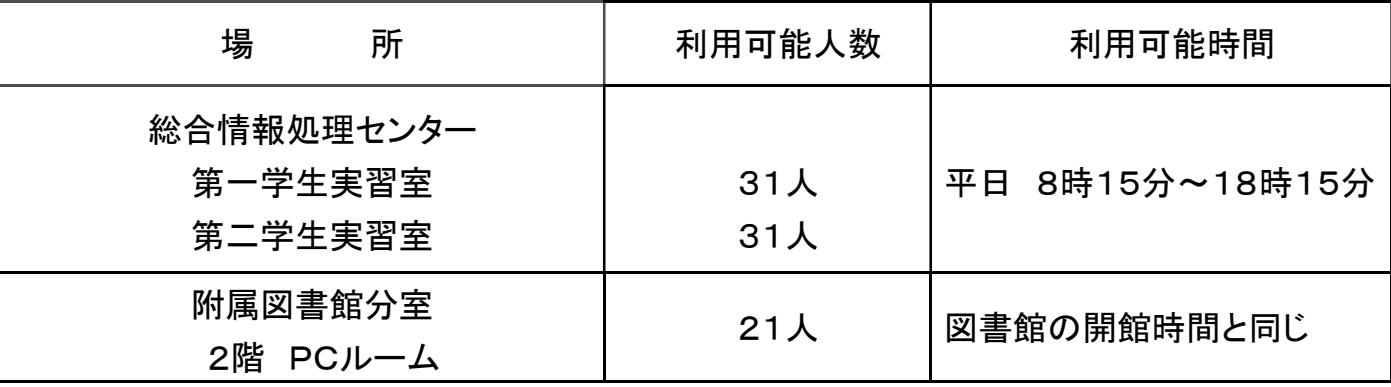

1. 授業で使用されている場合は利用できません。

総合情報処理センターHP(センター実習室・分室)を参照してください。

- 2. 各室での飲食は禁止です。
- 3. 私語は慎みましょう。

4. 動画や音楽を視聴する際はイヤホンを使用しましょう。

5. 職員の指示に従いマナーを守って利用しましょう。

(2) 履修登録する際の手順

① 「授業科目一覧」で,履修登録しようとする授業の科目名,時間割コード,曜日及び時限等を確認し, 自分の時間割表を作成する。

② 作成した時間割表をもとにWeb入力する。

\* 時間割コード入力の際には,前期の授業科目は末尾が「1」,通年の授業科目は「3」の7桁のコード であることを確認してください。

\* 混雑を避けるため必ずこの手順を守り,計画もなくパソコンを長時間専有したり,雑談の場とならない ように注意してください。

(3)統合認証システムのアカウント

 学内パソコンを利用する場合や,学内無線LANサービスを利用する場合は,入学時に配付される統合 認証システムの「ユーザID」及び「パスワード」が必要です。

 学内無線LANサービスの設定方法については総合情報処理センターHP(学内無線 LAN サービス)を 参照してください。

 なお,統合認証システムの「パスワード」を忘れた方は,学生証を持参のうえ総合情報処理センター窓 口で再発行をしてください。

 パスワードを自分で変更する場合は,総合情報処理センターHP(統合認証システムパスワード変更)を 参照してください。

- (4) 学務情報システム「Campus Square」へのログイン方法
- \*詳細は『学生向け手引き(松江キャンパス用)』を参照してください。
	- ①島根大学学務情報システム学生向けページをクリックする。
	- ②「Campus Square」へのアクセスについて」の URL をクリックする。
	- ③統合認証システムの「ユーザID」及び「パスワード」を入力する。
- (5) 現住所等の登録
- 現住所,電話番号,メールアドレス等に変更がある場合や,未登録の場合は,必ず入力してください。 これらは,大学側から重要(安否確認等)な連絡を行う場合に必要となりますので,必ず入力してくださ い。
- また入力後住所等が変わった場合も,同じ方法で新住所等を再度入力してください。

なお,個人情報については,入学時に通知した「個人情報の取扱い」以外の目的では使用しません。

(6)安否確認への登録

 重大な災害が起こった時の安否確認の際にも使用します。安否確認は,スマートフォンにURL付メール を送り回答いただきます。

この機能をスマートフォンで使用するには,VPN接続サービスの設定が必要です。

(7) 学務情報システム【就職管理】への登録

 在学生は全員(総合理工学研究科博士後期課程及び教育学研究科教育実践開発専攻(教職大学院) を除く)【就職管理】で「進路希望入力」と「メール配信設定」を行ってください。

 なお,学部4年生,大学院2年生(総合理工学研究科博士後期課程及び教育学研究科教育実践開発 専攻(教職大学院)を除く)の方は,進路決定後においては「進路情報入力」を行ってください。

\*詳細は,『島根大学学務情報システム「Campus Square」利用の手引き(松江キャンパス学生用)』内の 利用の手引き又は大学教育センター(キャリア担当)のHPをご覧ください。

#### 8.受講制限科目について

(1) 基礎科目(「外国語」、「健康・スポーツ/文化・芸術」)については,履修できるクラスが指定されてい るので,「授業科目一覧」の履修資格欄及び「クラス分けの掲示」を確認の上,指定された時間割コードを 登録してください。

(2) 授業科目によっては, 受講人数を制限する場合がありますので, 授業科目一覧やシラバスに記載さ れている履修登録期限や抽選方法等をよく確認してください。

 抽選対象科目の抽選結果は,学務情報システムの掲示板に掲示します(抽選がなく全員受講許可とな った場合もその旨掲示されます。)。落選した方は,各自で履修登録から削除してください。

なお,履修登録期間終了後に落選者が残っている場合には大学側で削除します。

(3) 履修資格における学年指定は,記載学年以上の学生が履修できる意味を表すので注意してくださ

い。(指定学年より下の学生は,履修できません)

## 9.他学部用開講科目の履修について

基礎科目(外国語,健康・スポーツ/文化・芸術,情報科学)の再履修について,原則として学部・学科等 指定したクラスを履修してください。

 ただし,特に高年次生で卒業に必要な必修科目等との時間割の関係上,真にやむを得ず学部等指定 外のクラスを履修しなければならない場合は,「授業科目一覧」の「履修上の注意」に記述してある指示事 項のとおり手続してください。

その際,他学部用の「授業科目一覧」を参照の上,時間割コード等を十分に確認してください。

 さらに,学部等指定外のクラスを履修する場合はWeb上で履修登録ができないので,外国語について は外国語教育センター,その他の基礎科目については全学共通教育担当まで問い合わせてください。

#### 10.履修科目の登録の上限について

 履修登録できる単位数については,各学部で上限が定められています。各学部の掲示又は「履修の手 引」等を参照し,上限を超えないように注意してください。

 なお,規則的には上限を超えていないのに登録できない場合は,学生センター1階1~5番窓口(各学 部担当)に相談してください。

#### 11.英語の履修について

1年生については,4/8(木)の TOEIC Bridge IP 試験の際に,資料を配布いたします。 2年生以上は別紙のとおり。

#### 12. 初修外国語の履修について

1年生については,4/8(木)の TOEIC Bridge IP 試験の際に,資料を配布いたします。 2年生以上は別紙のとおり。

#### 13.情報科学の履修について

詳細は大学 HP の【令和3年度前期】履修手続きについて(松江キャンパス)からご確認ください。

#### 14.数理・データサイエンス科目の履修について(令和3年度入学生へのご案内)

 詳細は,学務情報システムの掲示板または数理・データサイエンス教育研究センターの HP を参照し てください。